# **Mesa 2 Office Docking Station**

The Office Docking Station enables you to perform the following functions:

- **Charge your Mesa 2 Rugged Tablet**
- Use your Mesa 2 as a desktop computer
- Transfer data to or from another computer or network via the ethernet connection

# **Dock Features**

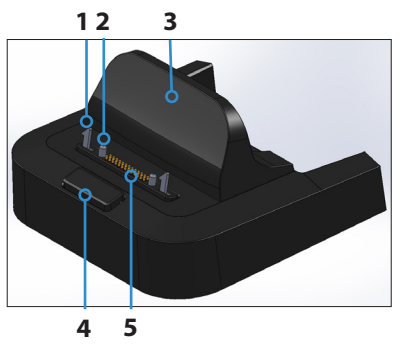

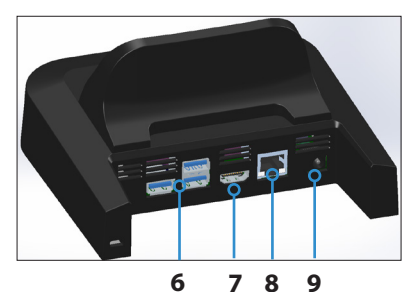

- 1 Lock Latch (2)
- 2 Alignment Pin (2)
- 3 Back Rest
- 4 Release Button
- 5 Pogo Pins
- 6 USB Ports, Host (3)
- 7 HDMI Port
- 8 Ethernet Port
- 9 Power Input Jack

## **Ports**

- **IF The USB ports are for attaching devices to the** Mesa 2 such as a mouse, keyboard, or external storage device.
- **The HDMI port is for connecting a video monitor** to the Mesa 2, giving you a second monitor.
- The ethernet port is used for networking (an ethernet cable is not included).

## *HDMI Port*

Some early Mesa 2 models require the use of a USB to HDMI dongle in order to use the HDMI feature.

The HDMI port on the dock can be used if the Mesa 2 has three rows of docking pin contacts.

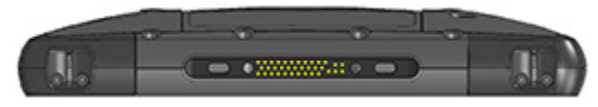

A dongle is required for HDMI if the Mesa 2 has two rows of docking pin contacts.

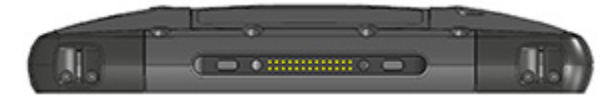

Plug the USB connector on the dongle into a USB port on the dock, then plug the HDMI cable into the dongle. (Some dock models come with a dongle. They are also sold separately.)

# **How to Use the Dock**

- 1. Provide power to the dock using the 20 W AC wall charger provided with your Mesa 2 (the ports require external power). A 45 W charger is available as an option. We recommend this charger if you are using the dock as an office computer with several peripheral functions. There might not be enough power to charge the batteries and run the Mesa 2.
- 2. Plug in the cables for your desired setup.
- 3. If a hand strap is covering the pin contacts on the Mesa 2, unhook one end or remove it.
- 4. Hold the Mesa 2 horizontally with the docking pin contacts facing down. Place it over the dock alignment pins and press down until you feel and hear the lock engage.
- 5. Some devices require drivers. If prompted, follow the instructions on the screen and wait for drivers to install. If you have a model of the dock that uses a USB to HDMI dongle, you may need to download and install a driver for the dongle. The newest version of the driver can be found here: *[http://www.displaylink.com/downloads/](http://www.displaylink.com/downloads/file?id=675) [file?id=675](http://www.displaylink.com/downloads/file?id=675).* A disk with the driver on it is also provided with some dongles.
- 6. The Mesa 2 charges more quickly if the power settings are set up to allow the Mesa 2 to enter a low power mode when it is not in use, but is plugged in. To adjust this setting, go to the Start menu, then *Settings > System > Power & sleep*.
- 7. To remove the Mesa 2 from the dock, press on the release button and pull the Mesa 2 up.

## *Adding a Video Monitor*

To connect to a video monitor to the Mesa 2, plug the device into the HDMI port (directly or through a USB to HDMI dongle). Go to the Action Center and select *Project*, then *Extend* or the option that you prefer. You can have the start bar appear on either one or both displays, or set the external monitor to be the main display. This can be helpful in an office environment. To set up additional features like orientation, go to the Start menu, then *Settings > System > Display*.

## *Mounting the Dock to a Surface*

The Office Docking Station is freestanding. It can be mounted to a surface like a desk or shelf. There are keyhole slots on the bottom for this purpose. The spacing between the holes is 4" (101.5 mm).

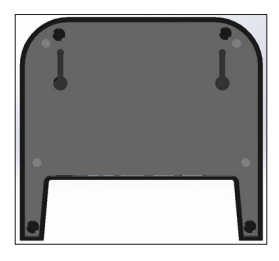

#### **Ethernet Specifications**

- 10/100/1000 Mbps twisted-pair ethernet
- IEEE802.3/802.3u/802.3ab 10BASE-T, 100BASE-TX, and 1000BASE-T
- **Manages twisted pair crossover detection and** correction
- Full-duplex and half-duplex capability (only fullduplex operation at 1000 Mbps)

#### **Maintenance and Environmental Issues**

- **IF The dock is intended for indoor use only.**
- **F** Temperatures should be between  $0^{\circ}$  C to  $50^{\circ}$  C.
- **Avoid using the dock in situations where water** can enter the connector ports. It is not sealed against water and must be kept dry.
- Do not touch the docking pins (spring loaded contacts) with conductive items when power is applied to the dock.
- Do not drop items on the dock that can damage the pins.
- Keep debris off of the docking pins.

#### **Wall Charger Warnings**

<u>በ</u>

**WARNING!** To reduce the risk of personal injury, electrical shock, fire or damage to the equipment:

Plug the wall charger into an electrical outlet that is easily accessible at all times.

Disconnect power from the equipment by unplugging the wall charger from the electrical outlet.

Do not place anything on the wall charger cord or any of the other cables. Arrange them so that no one may accidentally step on or trip over them.

Do not pull on a cord or cable. When unplugging the wall charger from the electrical outlet, pull on the plug, not the cord.

Use only wall chargers intended for the handheld. Using any other external power source can damage your product and void your warranty.

## **Regulatory Information**

#### *United States (FCC)*

This device complies with Part 15 of the FCC Rules. Operation of this equipment is subject to the following two conditions:

1. The device may not cause harmful interference.

2. This device must accept any interference received, even if the interference may cause undesired operation.

This equipment has been tested and found to comply with the limits for a Class A digital device,

pursuant to Part 15 of the FCC Rules. These limits are designed to provide reasonable protection against harmful interference when the equipment is operated in a commercial environment. This equipment generates, uses, and can radiate radio frequency energy and, if not installed and used in accordance with the instruction manual, may cause harmful interference to radio communications. Operation of this equipment in a residential area is likely to cause harmful interference in which case the user will be required to correct the interference at his own expense.

**CAUTION:** Only approved accessories may be used with this equipment. In general, all cables must be high quality, shielded, correctly terminated, and normally restricted to two meters in length. Wall chargers approved for this product employ special provisions to avoid radio interference and should not be altered or substituted. !

**CAUTION:** Changes or modifications to the handheld or dock that are not expressly approved by the manufacturer could void the user's authority to operate the equipment.

#### **Industry Canada**

!

This Class A digital apparatus complies with Canadian ICES-003. Cet appareil numérique de la classe A est conforme à la norme NMB-003 du Canada.

This device complies with RSS-210 of Industry Canada. Operation is subject to the following two conditions: (1) this device may not cause interference, and (2) this device must accept any interference, including interference that may cause undesired operation of the device.

#### *CE Marking*

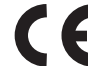

Products bearing the CE marking comply with the 2014/30/EU (EMC Directive) issued by the Commission of the European Community.

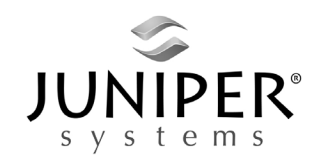

tel: 435.753.1881 l web: <www.junipersys.com>

1132 W. 1700 N. Logan, UT 84321

P/N 26370-00. Copyright August 2016 Juniper Systems, Inc. Mesa 2 Rugged Tablet is a trademark of Juniper Systems, Inc. Information is subject to change without notice.